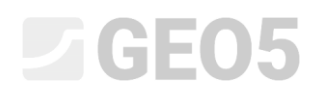

### Assentamento da fundação de um silo circular

Programa: MEF

Arquivo: Demo\_manual\_22.gmk

O objetivo deste manual é descrever a resolução da análise de assentamento da fundação de um silo circular, com recurso ao Método dos Elementos Finitos e ao módulo de Simetria Axial.

#### Definição do problema

Determine o assentamento da fundação de um silo circular (espessura 0.5 m e diâmetro 20.0 m) induzido pelo enchimento total do silo, isto é, por uma sobrecarga *q* = 150 *kPa* . Determine, também, o assentamento total do silo após este sere esvaziado. O perfil geológico, e os parâmetros do solo respetivos, é idêntico ao da tarefa anterior (capítulo *21. Análise de assentamento do terreno*). Aplique a **simetria axial** a este caso particular. A fundação do silo circular é realizada em concreto armado maturado, classe C 20/25.

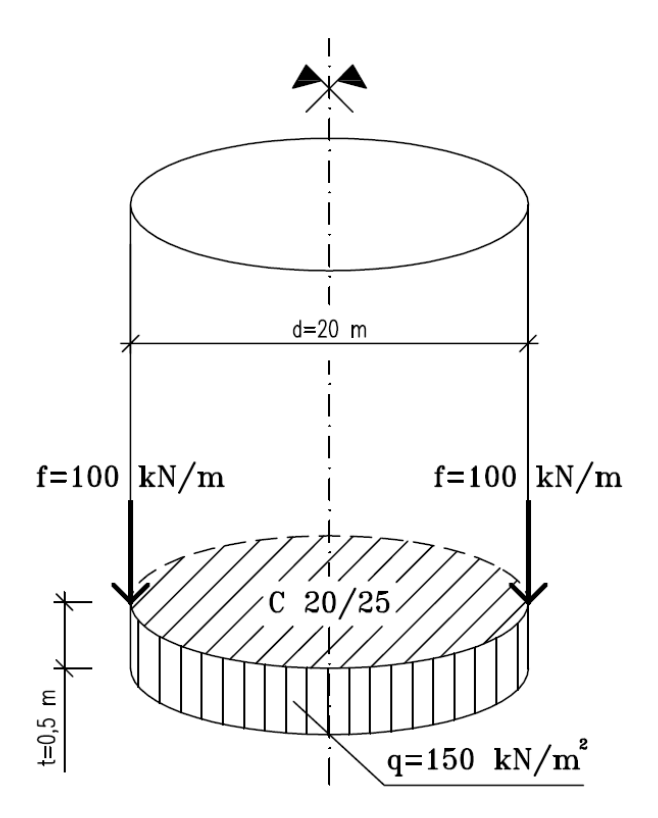

*Esboço do problema – fundação de um silo circular*

Neste caso, os valores da deformação total, isto é, do assentamento  $d_z$   $\lfloor mm \rfloor$ , apenas serão obtidos através do modelo material de Mohr-Coulomb. A comparação entre modelos materiais com diferentes densidades de malhas foi realizada no capítulo anterior *21. Análise de assentamento do terreno*.

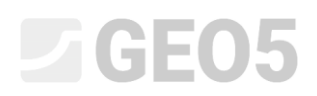

#### Resolução

A análise será realizada através do programa GEO5 MEF. Os parágrafos seguintes apresentam a resolução passo-a-passo da análise:

- − Topologia: definição e modelação do problema (pontos livres)
- − Etapa de construção 1: tensão geostática primária
- − Etapa de construção 2: modelação e carregamento em elementos viga, análise de assentamento
- − Etapa de construção 3: análise do assentamento (deformação) da superfície do terreno após relaxamento, forças internas
- − Resultados da análise: comparação, conclusão

*Nota: Para resolver este problema, é necessário representar a fundação do silo realizada em concreto armado por elementos de viga, sem elementos de contacto, assumindo uma ligação perfeita entre a fundação e o solo. Os elementos de contacto serão analisados com mais detalhe no capítulo 24. Análise numérica de uma parede de contenção.*

#### Topologia: configuração do problema

Vamos selecionar a opção "Simetria axial" para o Tipo de projeto, na janela "Configurações". Não alteramos os restantes dados.

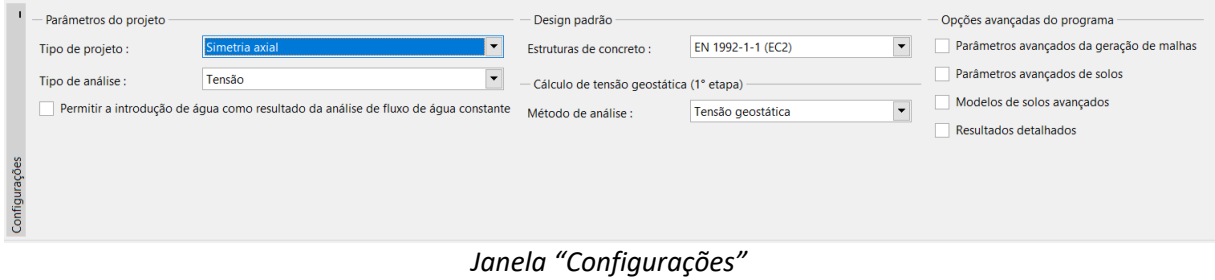

# L 1 G E 0 5

*Nota: A simetria axial é adequada para resolver problemas circulares simétricos. Esta hipótese deve estar em concordância com a geometria da estrutura e com o carregamento. A resolução deste problema – fundação circular de um silo – é um exemplo adequado.*

*A análise é realizada para 1 rad do arco de raio x* (*r*) *. O eixo de simetria representa sempre a coordenada de origem x* (*r*) *. As componentes transversais de deformação na direção da rotação podem ser desprezadas. O desenvolvimento de uma componente normal circunferencial da tensão e da deformação (arco de tensão e deformação) também é considerado, juntamente com as componentes da tensão e da deformação no plano da secção transversal (mais detalhes na Ajuda – F1).*

Na janela "Interface", vamos começar por definir as novas coordenadas globais. De seguida, vamos definir as coordenadas do primeiro ponto da interface como [10, 0]. O ponto seguinte da interface (na extremidade) será adicionado automaticamente pelo programa.

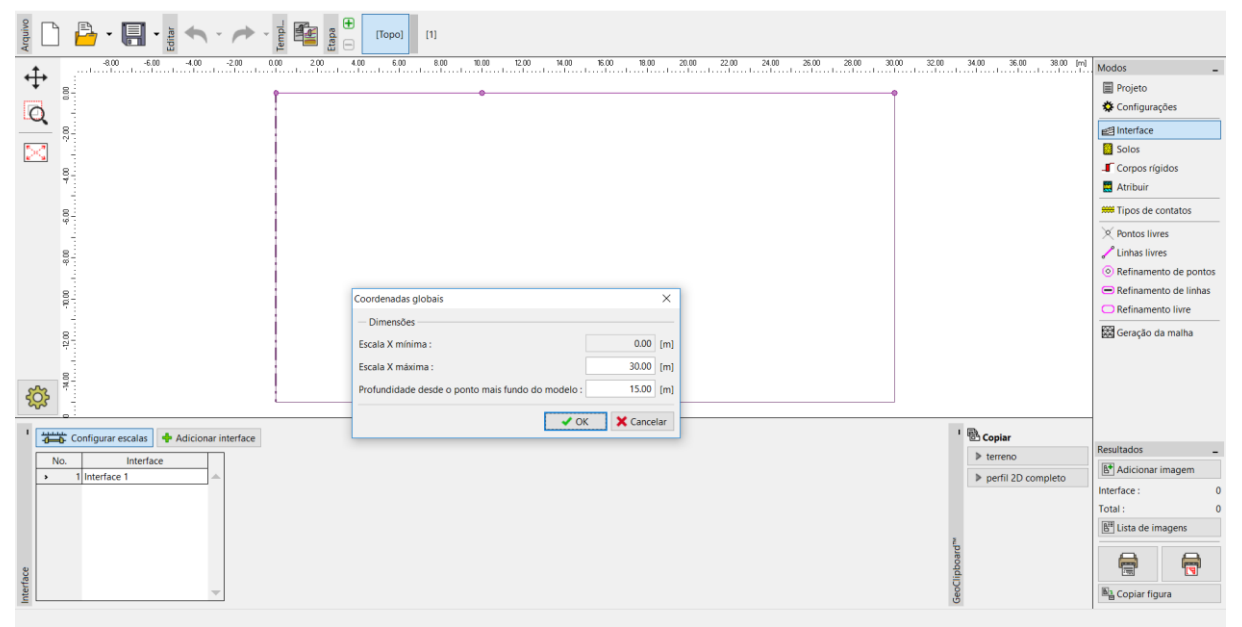

*Janela "Interface" – caixa de diálogo "Coordenadas globais"*

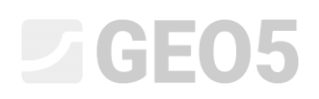

Seguidamente, vamos definir os parâmetros dos solos e atribuí-los à região No. 1 da interface. Neste caso, não são considerados corpos rígidos nem tipos de contacto.

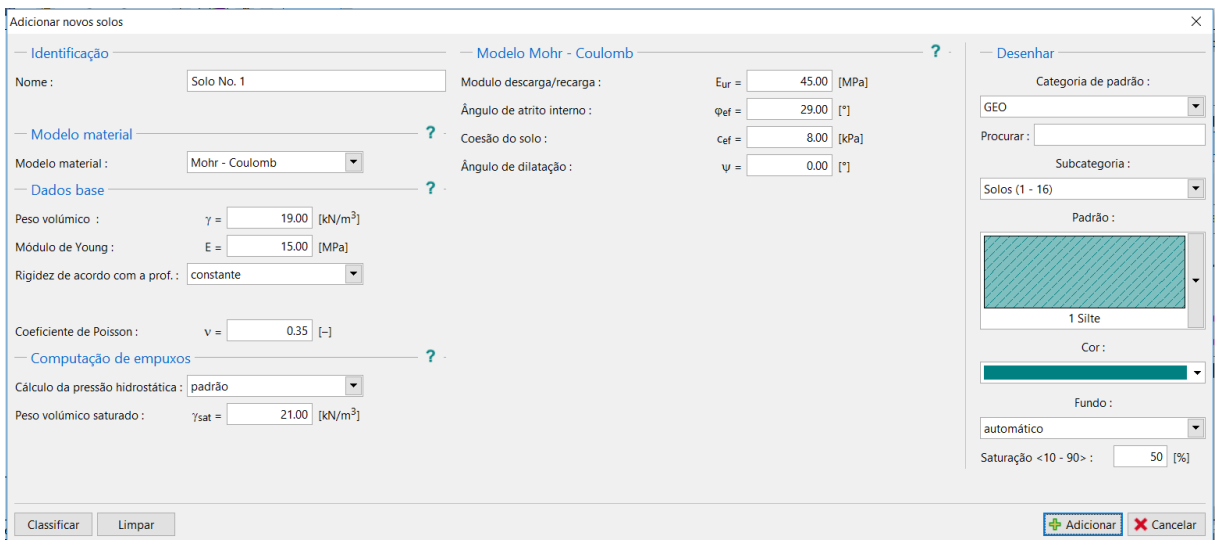

*Caixa de diálogo "Adicionar novos solos"*

Para gerar a malha, vamos definir o comprimento das extremidades dos elementos como 2.0 m.

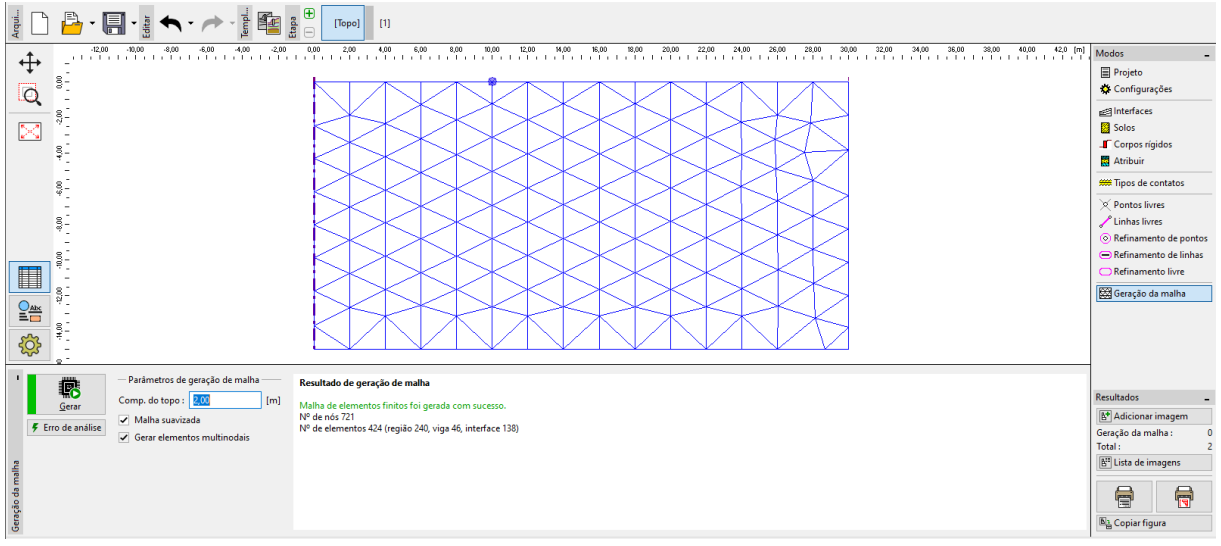

*Janela "Geração da malha" – malha triangular com as extremidades dos elementos com 2.0 m de comprimento*

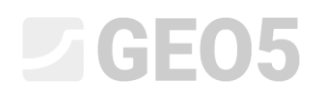

Após examinar a malha gerada, é possível concluir que esta é demasiado grosseira para o problema em análise. Assim, vamos alterar o comprimento das extremidades dos elementos para 1.0 m.

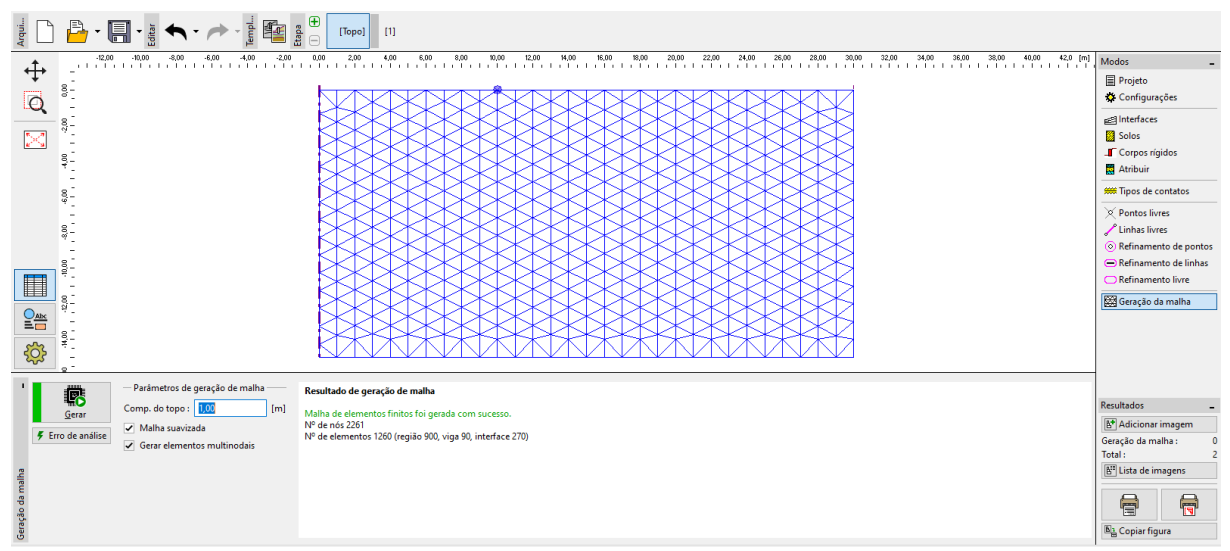

*Janela "Geração da malha" – malha triangular com as extremidades dos elementos com 1.0 m de comprimento*

*Nota: É razoável refinar a densidade da malha através de uma linha de refinamento para a área sob a fundação do silo circular em análise (mais detalhes na Ajuda – F1). Vamos descrever esta função com mais detalhe no capítulo seguinte 23. Análise do revestimento de um coletor.*

# $\triangleright$  GEOS

#### Etapa de construção 1: tensão geostática primária

Após gerar a malha de EF, vamos passar à etapa de construção 1 e realizar a análise da tensão geostática primária. Vamos manter a configuração da análise como "Padrão" (mais detalhes na Ajuda  $- F1$ ).

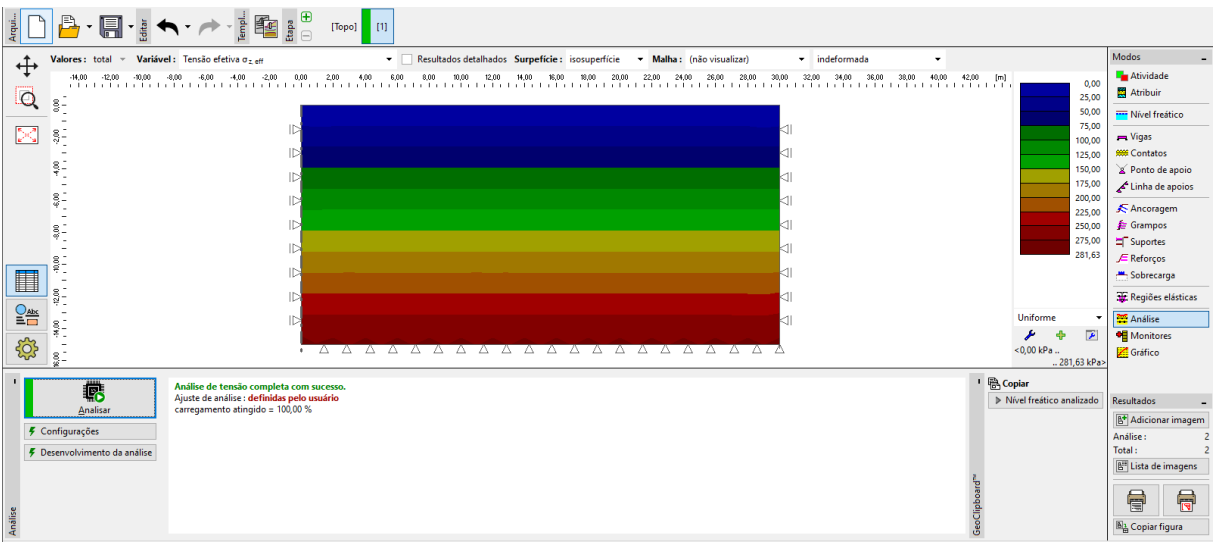

*Janela "Análises" – Etapa de construção 1*

### Etapa de construção 2: modelação e carregamento dos elementos viga

O passo seguinte é adicionar a etapa de construção 2. De seguida, na janela "Vigas", vamos definir os parâmetros seguintes: localização da viga, material e classe do concreto, altura da secção transversal (0.5 m) e apoios das extremidades da viga (mais detalhes na Ajuda – F1).

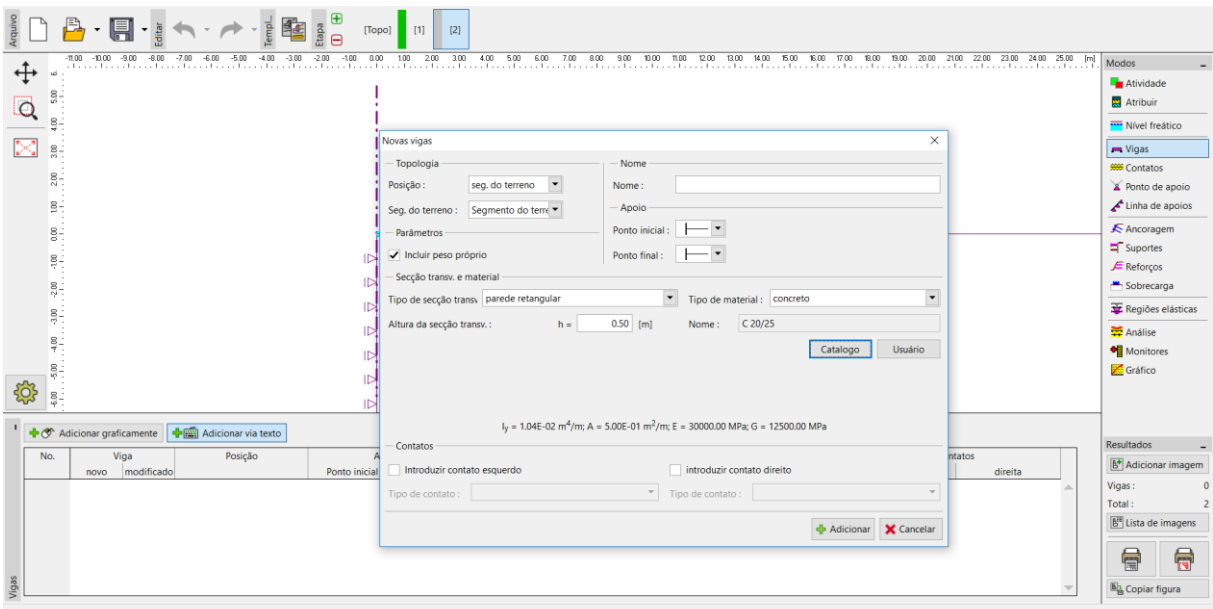

*Etapa de construção 2 – caixa de diálogo "Novas vigas"*

## **DIGE05**

Seguidamente, vamos passar à janela "Cargas na viga", onde vamos definir uma carga  $f = 100 \; kN/m$  ; vamos considerar o peso das paredes do silo circular a atuar na fundação.

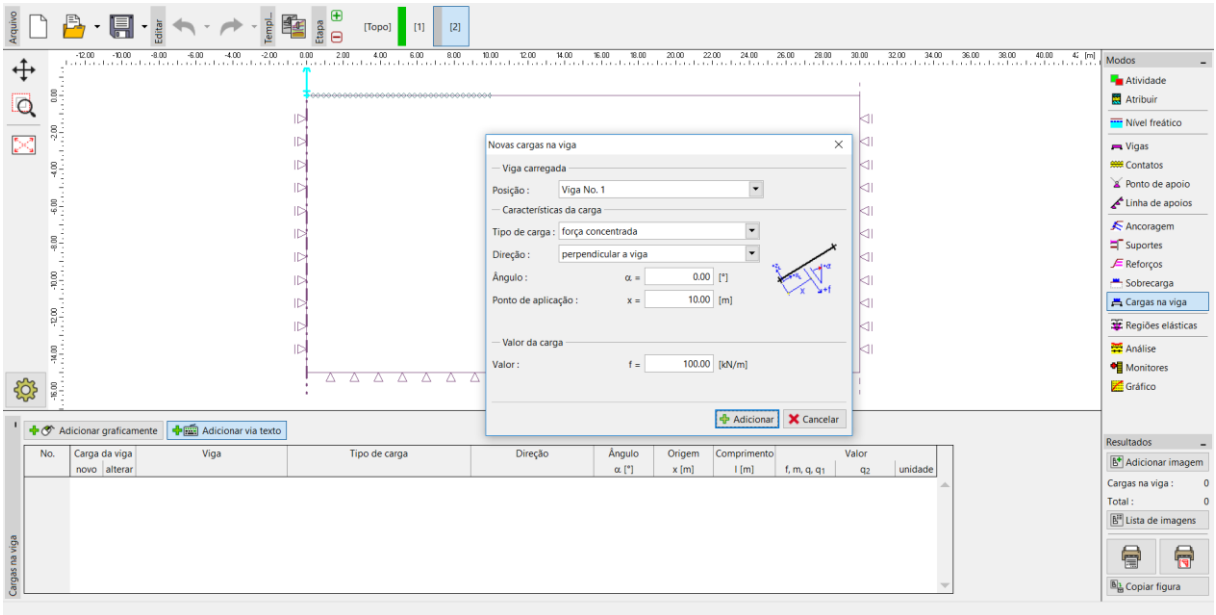

*Caixa de diálogo "Novas cargas na viga" – cargas devido às paredes, atuantes na fundação circular*

Vamos, ainda, definir o valor da carga continua uniforme como  $q = 150 \; kN/m^2$ , que representa o enchimento do silo circular e atua na base do silo, ou na parte superior da fundação.

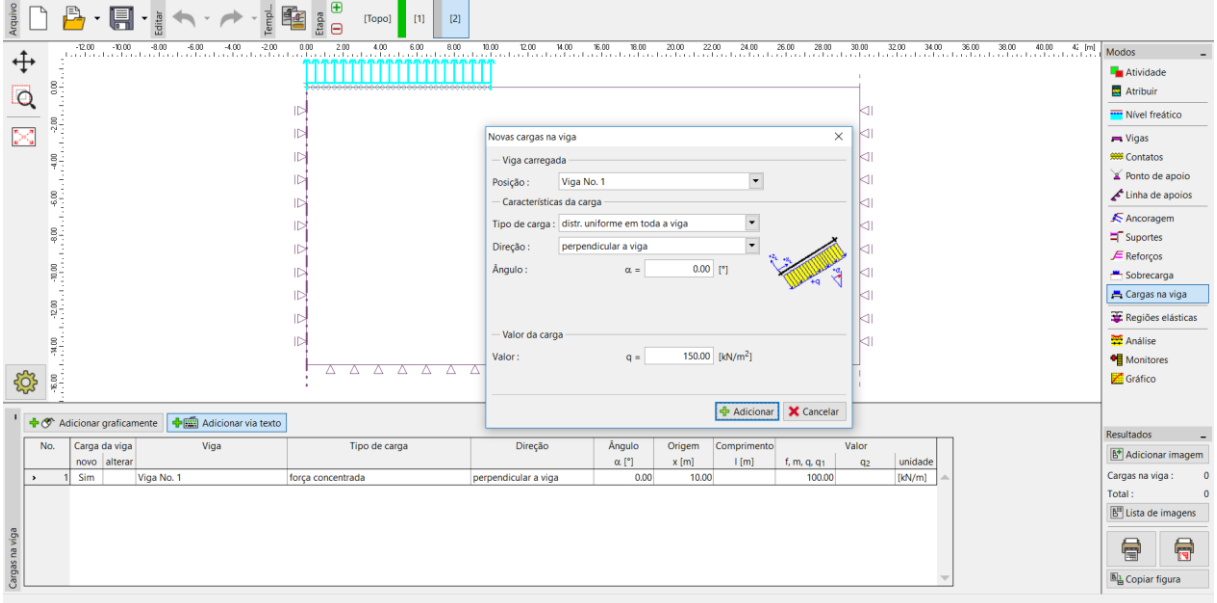

*Caixa de diálogo "Novas cargas na viga" – cargas devido ao enchimento do silo*

# LAGE05

Nesta etapa, vamos voltar a realizar a análise e vamos avaliar os resultados do assentamento  $d_z\left[mm\right]$ . A partir da imagem, é possível verificar que o deslocamento vertical máximo é 102.0 mm. Para uma melhor compreensão do comportamento da estrutura, vamos visualizar a malha deformada (botão na parte superior do ecrã).

| <b>B</b> ·I·ist·A·ist                                                                                                    | [Topo]<br>$\vert$ [2]<br>[1]                                                                                                    |                                                                                                    |                                             |                                                                                                  |                                                                                                    |                                                                                                    |  |
|----------------------------------------------------------------------------------------------------|----------------------------------------------------------------------------------------------------|----------------------------------------------------------------------------------------------------|---------------------------------------------|--------------------------------------------------------------------------------------------------|----------------------------------------------------------------------------------------------------|----------------------------------------------------------------------------------------------------|--|
| Valores: total<br>Variável: Assentamento d z<br>$\oplus$<br>$\frac{8}{3}$<br>Q<br>$\frac{8}{3}$<br>DC.<br>200<br>$-4.00$<br>$\frac{8}{9}$<br><b>B</b> <sub>1</sub><br>$-10.00$                               | v deformado pela magnitude v<br>Surpeficie : isosuperfície<br>Malha: (não visualizar)<br>200 - 200 - 200 - 400 - 200 - 200 - 400 - 200 - 200 - 200 - 200 - 200 - 200 - 200 - 200 - 200 - 200 - 200 - 20<br>Redected to the total detailed to the total detailed total detailed total detailed total detailed total detail | $1.00 - 1$ [m]                                                                                                    |                                             |                                                                                                  | $-3.0$<br>0.0<br>9.5<br>19.0<br>28.5<br>38.0<br>47.5<br>57.0<br>66.5<br>76.0<br>85.5<br>95.0<br>101.7 | Modos<br>Atividade<br>Atribuir<br><b>Wivel freatico</b><br>$ightharpoonup$ Vigas<br><b>999</b> Contatos<br>Ponto de apoio<br>Linha de apoios<br>← Ancoragem<br>Suportes<br>$E$ Reforcos<br>Sobrecarga<br>Cargas na viga<br>Regiões elásticas |  |
| $^{12.00}$<br>503<br><b>Análise</b><br>Variáveis da viga<br>Estrutura não deformada<br>cor cheia<br>$\vee$ Vigas deformadas<br>Valores na grelha<br>Secções inclinadas<br>Vetores<br>Direções<br>V Depressão | Depressão<br>Símbolos dos pontos<br>Coordenadas dos pontos<br>Valores                                                                                                    | ■ Área de Trabalho ▼<br>$\overline{\phantom{a}}$<br>escala de cinzas<br>Definindo escala<br>Escala horizontal<br>Escala vertical | <b>Figuras guardadas</b><br>$\leq$ nenhum > | < <i>nenhum</i> ><br>ىد<br>÷<br>$\le -3.0$ mm.<br>$-101.7$ mm><br>Salvar Configurações<br>Padrão | $\overline{P}$                                                                                        | Análise<br><b>Monitores</b><br>Gráfico<br><b>Resultados</b><br>Adicionar imagem<br>Análise:<br>Total:<br>B <sup>II</sup> Lista de imagens                                                                                                    |  |
| Configuração<br>Todos os ajustes de resultados são corretamente exibidos.                                                                                                    | $\checkmark$                                                                                                    | ÷.                                                                                                    |                                             | configurações<br><b>X</b> Fechar                                                                 |                                                                                                    | 信<br>气<br><b>B</b> <sub>in</sub> Copiar figura                                                                                                    |  |

*Janela "Análise" – Etapa de construção 2 (deformação vertical dz e depressão)*

Vamos clicar no botão "Configurações" e selecionar as opções "Depressão" e "Valores", na secção "Depressão" (mais detalhes em Ajuda – F1).

### $\triangleright$  GE05

### Etapa de construção 3: assentamento após relaxamento da superfície do terreno, forças internas

O passo seguinte é adicionar a etapa de construção 3. Nesta etapa de construção vamos remover a carga contínua uniforme. Vamos, ainda, considerar apenas o carregamento da viga devido às paredes do silo circular, que é idêntica à determinada na etapa de construção anterior, isto é,  $f = 100 \ kN/m$ .

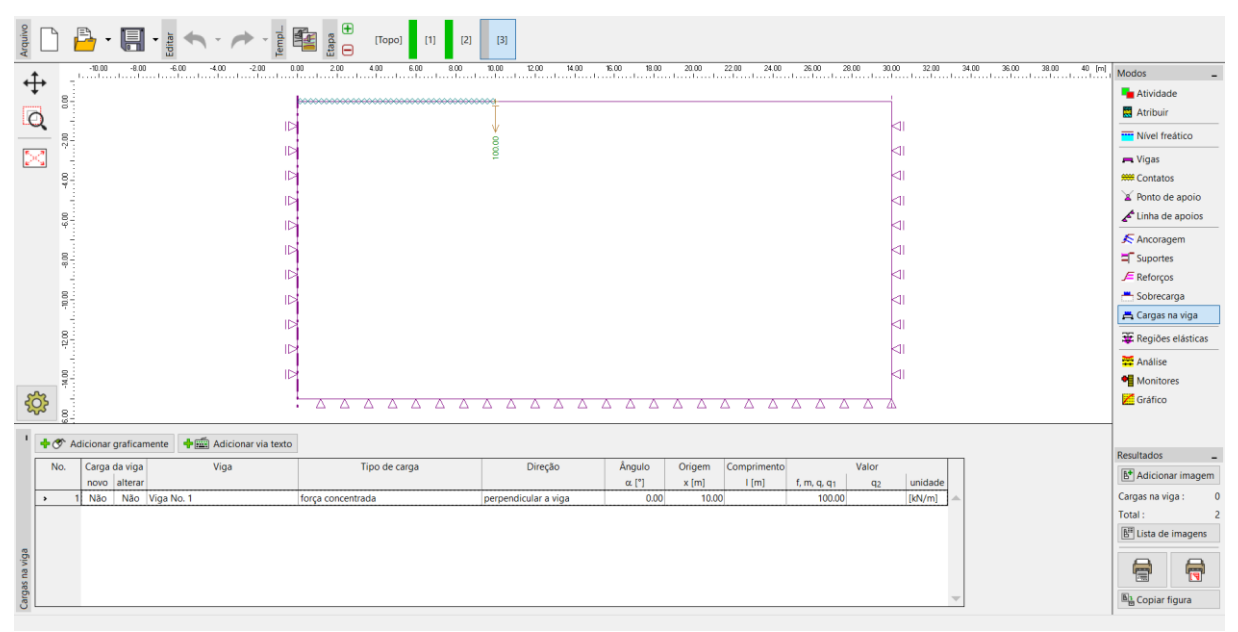

*Etapa de construção 3 – janela "Cargas na viga"*

De seguida, vamos repetir a análise e determinar os valores dos deslocamentos. O valor do assentamento total  $d_z$  após o relaxamento da carga da superfície do terreno é 69.6 mm.

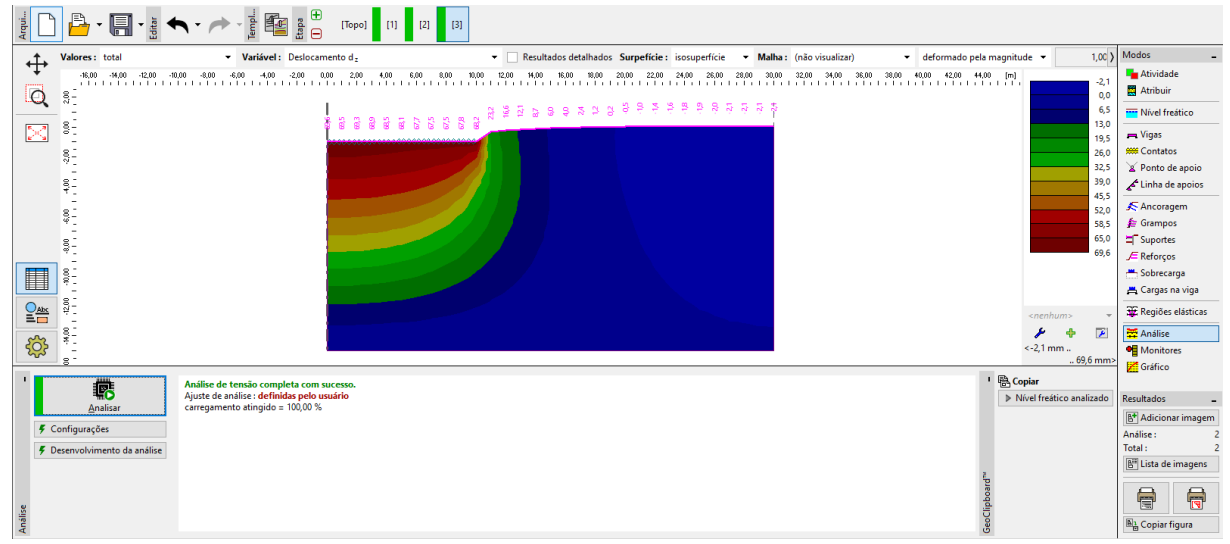

*Janela "Análise" – Etapa de construção 3 (deformação vertical dz e depressão)*

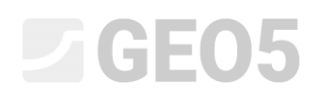

Agora, vamos examinar os diagramas de momentos radiais  $M$ <sub>r</sub>  $\lfloor kNm/m \rfloor$  para as etapas de construção 2 e 3 (através do botão "Configurações", secção "Distribuições") e vamos verificar os valores dos extremos locais numa tabela. A armadura estrutural principal da fundação do silo circular pode ser dimensionada e avaliada para estes valores num programa de análise estática (ex.: FIN EC – CONCRETE 2D).

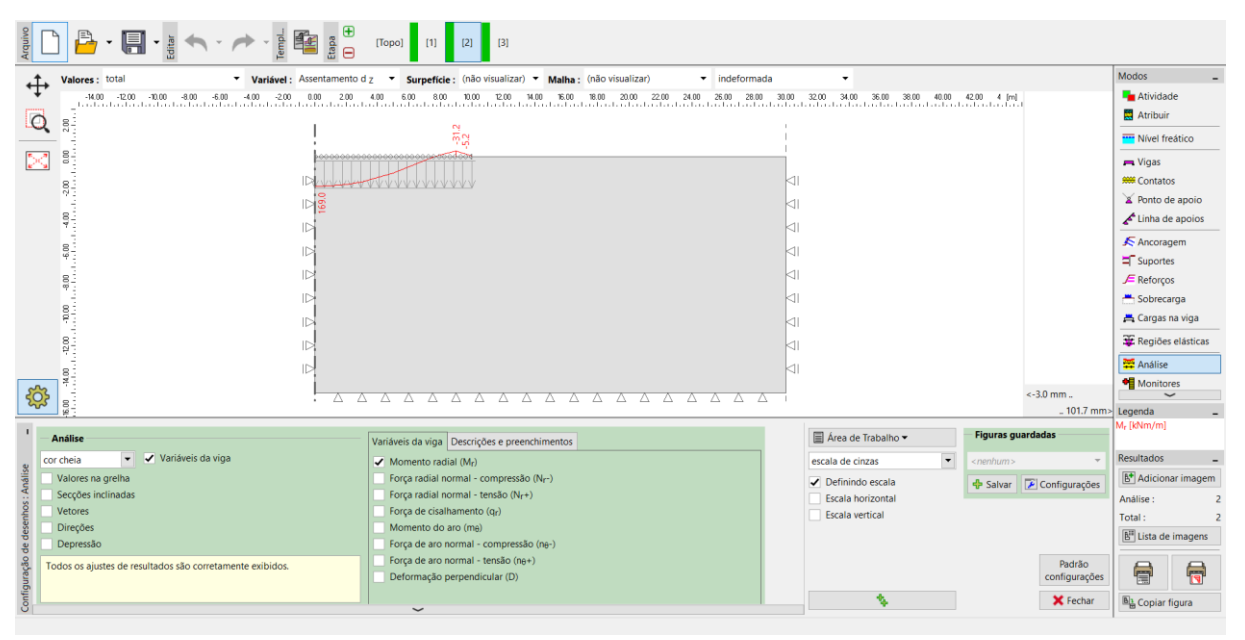

*Janela "Análise" – Etapa de construção 2 (variação do momento radial M <sup>r</sup> )*

| $\begin{array}{c}\n\mathbb{B} \\ \oplus \\ \hline\n\end{array}$<br>$\cdot \blacksquare \cdot \mathbin{\mathbb{B}} \cdot \mathbin{\mathbb{R}} \cdot \mathbin{\rightarrow} \cdot \mathbin{\rightarrow} \cdot \mathbin{\mathbb{B}}$                      | [Topo]<br>$\vert$ [1]                                                               |                                                |                                          |                   |                        |                                        |                                       |  |  |
|----------------------------------------------------------------------------------------------------|-------------------------------------------------------------------------------------|------------------------------------------------|------------------------------------------|-------------------|------------------------|----------------------------------------|---------------------------------------|--|--|
| Valores: total                                                                                                    | Variável: Assentamento d z v Surpefície: (não visualizar) v Malha: (não visualizar) | $\blacktriangleright$ indeformada              |                                          |                   |                        | Modos                                  |                                       |  |  |
| $\oplus$<br>18.00 -16.00 -14.00 -12.00 -10.00 -8.00 -6.00<br>$\begin{array}{cccccc} -4.00 & -2.00 & 0.00 & 2.00 & 4.00 & 6.00 \\ \mid & \cdot & \cdot & \cdot & \cdot & \cdot & \cdot & \cdot & \cdot & \cdot \end{array}$<br>40.00 42.00 44.00 46.00 |                                                                                     |                                                |                                          |                   |                        |                                        |                                       |  |  |
| Q                                                                                                    |                                                                                     |                                                |                                          |                   |                        |                                        |                                       |  |  |
| ŝ-                                                                                                    | $\sigma$<br>읐                                                                       |                                                |                                          |                   |                        | <b>Wivel freatico</b>                  |                                       |  |  |
| 8.<br>$\sim$                                                                                                    |                                                                                     |                                                |                                          |                   |                        |                                        |                                       |  |  |
| 82                                                                                                    |                                                                                     |                                                |                                          |                   |                        |                                        |                                       |  |  |
| $\sigma$ .                                                                                                    |                                                                                     |                                                |                                          |                   |                        |                                        | Ponto de apoio                        |  |  |
| 41<br>$3 -$                                                                                                    |                                                                                     |                                                |                                          |                   |                        | Linha de apoios                        |                                       |  |  |
| Ş.                                                                                                    | КI                                                                                  |                                                |                                          |                   | ▲ Ancoragem            |                                        |                                       |  |  |
|                                                                                                    | kп                                                                                  |                                                |                                          |                   |                        | Suportes                               |                                       |  |  |
| ٠.                                                                                                    | $rac{8}{9}$<br>⊲⊩                                                                   |                                                |                                          |                   |                        | $E$ Reforços                           |                                       |  |  |
| $\frac{8}{9}$<br>kн                                                                                                    |                                                                                     |                                                |                                          |                   |                        | Sobrecarga                             |                                       |  |  |
|                                                                                                    |                                                                                     |                                                |                                          |                   | Cargas na viga         |                                        |                                       |  |  |
|                                                                                                    | $^{8}$<br>⊲⊫                                                                        |                                                |                                          |                   |                        |                                        |                                       |  |  |
| $-72.00$<br>⊲⊫                                                                                                    |                                                                                     |                                                |                                          |                   |                        | Regiões elásticas                      |                                       |  |  |
| kП<br>ID.<br>S.                                                                                                    |                                                                                     |                                                |                                          |                   |                        | Análise                                |                                       |  |  |
| $\triangleright$<br>$\leq$ -2.1 mm.<br>A                                                                                                    |                                                                                     |                                                |                                          |                   |                        |                                        | <b>Monitores</b><br>$\checkmark$      |  |  |
| कु<br>$rac{8}{2}$<br>69.6 mm> Legenda                                                                                                    |                                                                                     |                                                |                                          |                   |                        |                                        |                                       |  |  |
| <b>Análise</b>                                                                                                    |                                                                                     | <b>Figuras guardadas</b><br>Area de Trabalho - |                                          |                   | M <sub>r</sub> [kNm/m] |                                        |                                       |  |  |
| ▼ Variáveis da viga<br>cor cheia                                                                                                    | Variáveis da viga Descrições e preenchimentos<br>$\checkmark$ Momento radial (Mr)   |                                                | $\blacktriangledown$<br>escala de cinzas | $\leq$ nenhum $>$ |                        | Resultados                             |                                       |  |  |
| Valores na grelha                                                                                                    | Força radial normal - compressão (Nr-)                                              |                                                |                                          |                   |                        | <b>B</b> <sup>+</sup> Adicionar imagem |                                       |  |  |
| Secções inclinadas                                                                                                    | Força radial normal - tensão (Nr+)                                                  |                                                | Definindo escala<br>Escala horizontal    |                   | Salvar Configurações   | Análise:                               |                                       |  |  |
| Vetores                                                                                                    | Força de cisalhamento (qr)                                                          |                                                | Escala vertical                          |                   |                        | Total:                                 |                                       |  |  |
| Direções                                                                                                    | Momento do aro (ma)                                                                 |                                                |                                          |                   |                        |                                        | <b>B<sup>H</sup></b> Lista de imagens |  |  |
| Depressão                                                                                                    | Força de aro normal - compressão (ne-)                                              |                                                |                                          |                   |                        |                                        |                                       |  |  |
| Todos os ajustes de resultados são corretamente exibidos.                                                                                                    | Força de aro normal - tensão (ne+)                                                  |                                                |                                          |                   | Padrão                 | 信                                      | न्नि                                  |  |  |
| Configuração                                                                                                    | Deformação perpendicular (D)                                                        |                                                |                                          |                   | configurações          |                                        |                                       |  |  |
|                                                                                                    | $\check{~}$                                                                         |                                                | ۰                                        |                   | <b>X</b> Fechar        | $\frac{[B]_1}{[B]}$ Copiar figura      |                                       |  |  |

*Janela "Análise" – Etapa de construção 3 (variação do momento radial M <sup>r</sup> )*

### **LAGE015**

#### Análise de resultados

A tabela seguinte apresenta os resultados para a assentamento total  $d_z$   $\lfloor mm \rfloor$  e momentos radiais  ${M}_{\scriptscriptstyle F}\left[ kNm/m\right]$  para as etapas de construção 2 e 3, em que modelámos o carregamento e relaxamento da fundação de um silo circular. Realizámos a análise através do modelo material de Mohr-Coulomb com uma malha de elementos triangulares, com extremidades de 1.0 m de comprimento.

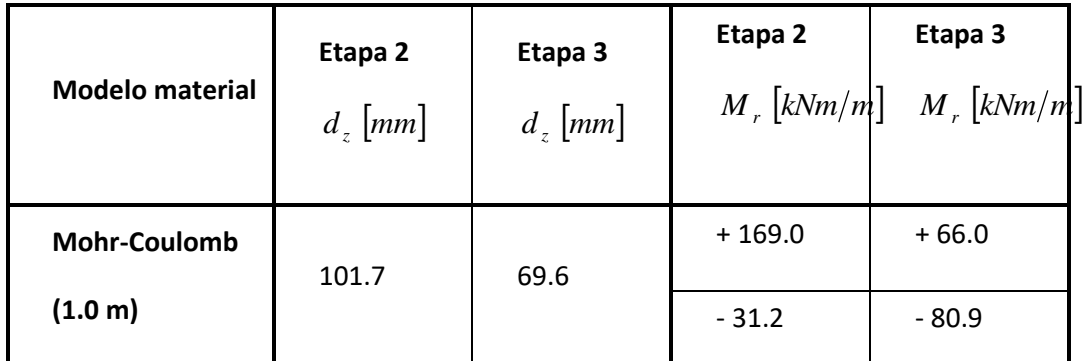

*Resultados para o assentamento total dz e momentos radiais M <sup>r</sup> para cada etapa de construção*

#### Conclusão

É possível formular várias conclusões a partir dos resultados obtidos:

- − Quando o silo está cheio (carregado por uma carga contínua uniforme), verifica-se um momento fletor positivo ao longo da viga, onde as fibras inferiores se encontram tracionadas.
- − Após esvaziar o silo (relaxamento da carga), a fundação circular apenas fica carregada pelas paredes do silo e verifica-se um momento fletor negativo ao longo da viga, onde as fibras superiores se encontram tracionadas.